Alison Higgins *Headteacher* Jo Duhig *Deputy Headteacher* Email: office@barham.kent.sch.uk

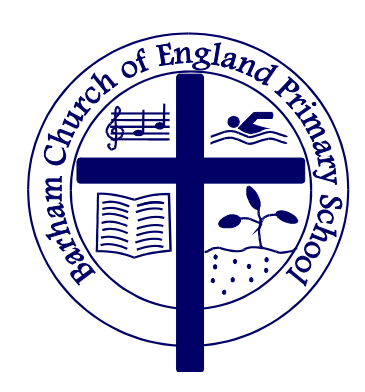

Barham CE Primary School Valley Road Barham, Canterbury Kent CT4 6NX Tel: 01227 831312 Fax: 01227 831096

July 9 th 2020

Dear Parents/Carers,

We have been looking into learning platforms to use for remote home learning, as we have to be ready to revert back to home learning in case of a localised or national lockdown. We have chosen to use Seesaw which is a secure online journal where students can document and reflect on what they are learning in class/home. Your child will be able to add the things we work on (including photos, videos, worksheets, drawings and voice recordings) to their Seesaw journal and we can share them privately with you to view. One of the most useful aspects of Seesaw is that we can also give children feedback on their learning through this platform should we need to close the school again. Feedback from primary schools that have used Seesaw during the lockdown period has been very positive.

In order for your child to use Seesaw, the app needs your child's name in order to be able to associate work like their photos, videos or voice recordings with their account. Seesaw only uses this information to provide the service and doesn't advertise in Seesaw, create profiles of students, or share or sell your child's personal information or journal content. You can read more about their strong privacy promises here: [https://web.seesaw.me/privacy.](https://web.seesaw.me/privacy)

For General Data Protection Regulation (GDPR) purposes, the school must get your consent in order for your child to use Seesaw. Given the difficulty of collecting paper copies of permission slips with the current restrictions, we will assume that you are happy for your child to have a learning code for this app unless you opt out. Please contact the school office if you would prefer your child not to use the Seesaw platform.

Your child will be bringing home their home learning code before the end of term and we ask that you sign in using the following steps below.

- 1. Go to [https://web.seesaw.me](https://web.seesaw.me/) on a computer, or install the Seesaw **Class** app
- 2. Tap 'I'm a student'
- 3. Scan or type in your home learning code
- 4. Respond to activities when they are set and view announcements
- 5. Remember, this code is like a password, keep it safe and do not post to social media!

Any issues, please get in touch. If your child is not returning to school to school this term, we will be in touch via email.

Yours sincerely

AlHiggins

Alison Higgins

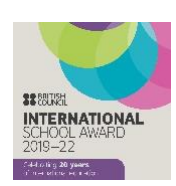

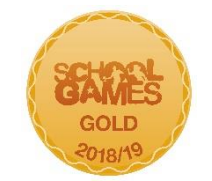

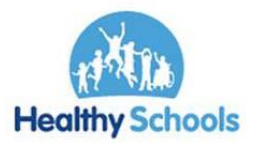

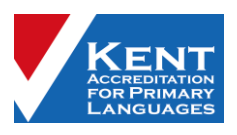